# **XPS 8700**

## Quick Start Guide

Краткое руководство по началу работы

## 1 Connect the keyboard and mouse

Подсоедините клавиатуру и мышь חבר את המקלדת ואת העכבר

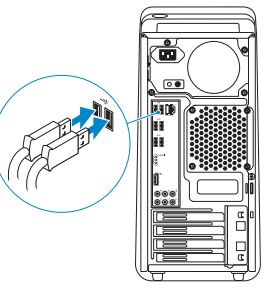

## 2 Connect the network cable - optional

Подсоедините сетевой кабель (заказывается дополнительно) חבר את כבל הרשת — אופציונלי

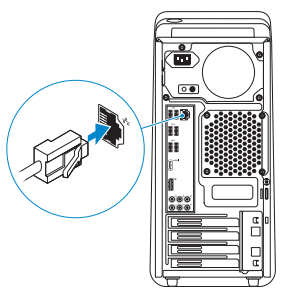

## 3 Connect the display

Подключите дисплей

חבר את הצג

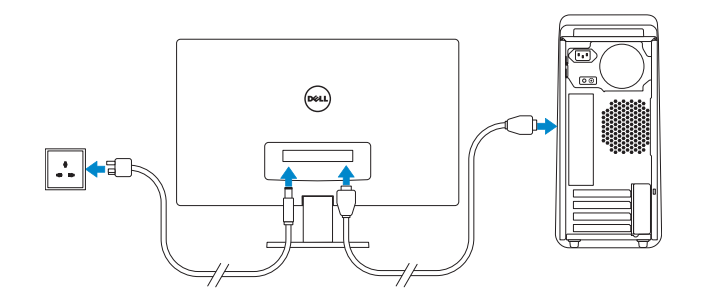

- NOTE: If you ordered your computer with a discrete graphics card,  $\overline{\phantom{a}}$  connect the display to the discrete graphics card.
- **7 ПРИМЕЧАНИЕ.** Если вы заказали компьютер с дискретной видеокартой, подключите дисплей к дискретной видеокарте.

**ק הערה:** אם הזמנת את המחשב עם כרטיס גרפי נפרד, חבר את הצג לכרטיס הגרפי הנפרד.

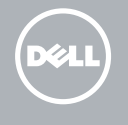

## 4 Connect the power cable

Подсоедините кабель питания חבר את כבל החשמל

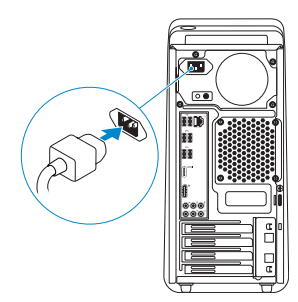

## 5 Turn on your computer

Включите компьютер הפעל את המחשב

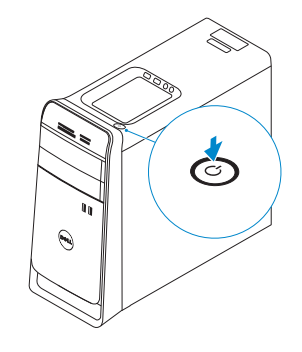

## 6 Finish Windows setup

הגדרת Windows הסתיימה | Завершите установку Windows

### Windows 8

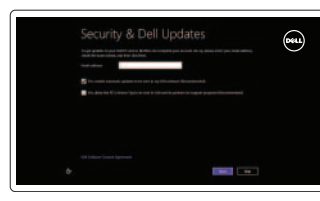

### **Enable security and updates**

Включите службы обеспечения безопасности и автоматического обновления אפשר אבטחה ועדכונים

Connect to your network

Sign in to your Microsoft account

היכנס לחשבון Microsoft שלך או צור

חשבוו מקומי

Подключитесь к сети

התחבר לרשת

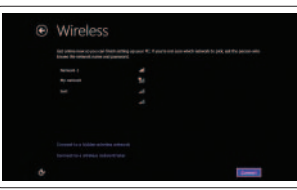

# ⊕ Sign in to your PC

### Windows 7

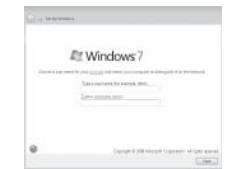

NOTE: Do not use @ symbol in your password. **2 ПРИМЕЧАНИЕ.** Не используйте в пароле символ @. הערה: אין להשתמש בסמל @ בסיסמה. <u></u>

## **Explore resources**

Узнайте больше | בדוק משאבים

### Windows 8

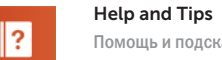

Помощь и подсказки | עזרה ועצות

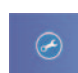

### My Dell Mой компьютер Dell | Dell שלי

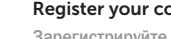

### Register your computer

רשום את המחשב שלך | Зарегистрируйте компьютер

### Windows 7

### Click Start-> All Programs-> Dell Help Documentation Нажмите Пуск→ Все программы→ Справочная документация Dell

לחץ על Start← **התחל← כל התוכניות** 

or create a local account Войдите в свой аккаунт Microsoft или создайте локальную учетную запись

> © 2013 Dell Inc. © 2013 Microsoft Corporation.

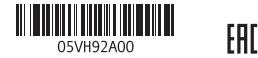

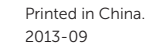

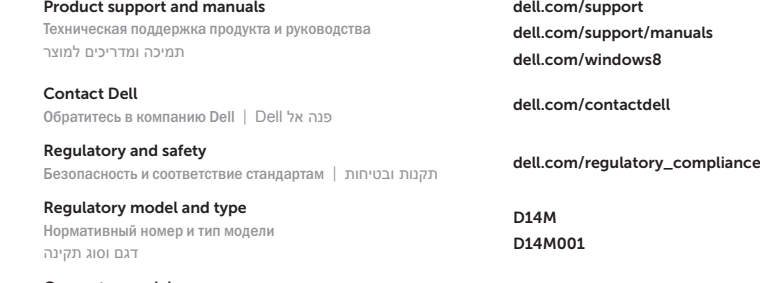

XPS 8700

Computer model Модель компьютера דגם מחשב |

### Features

Функциональные возможности | תכונות

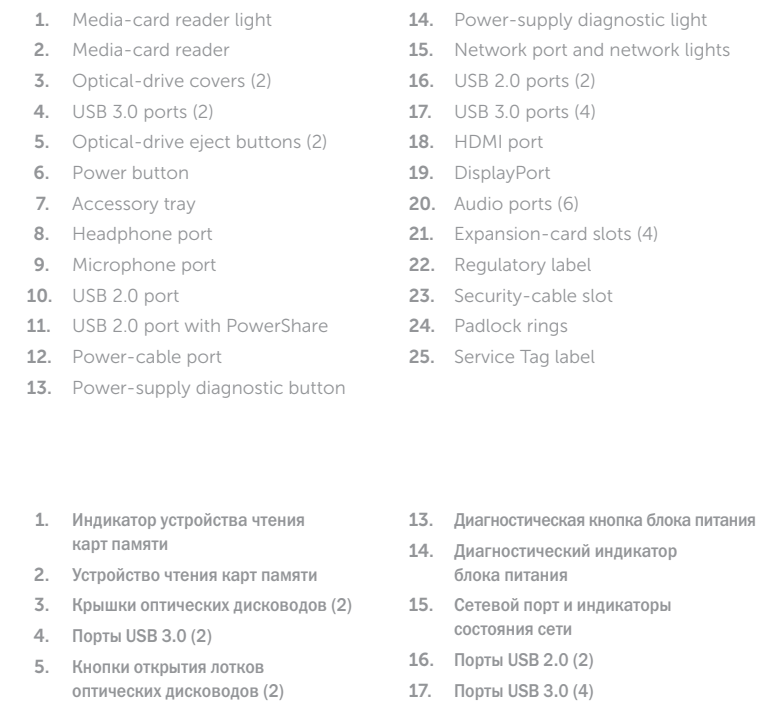

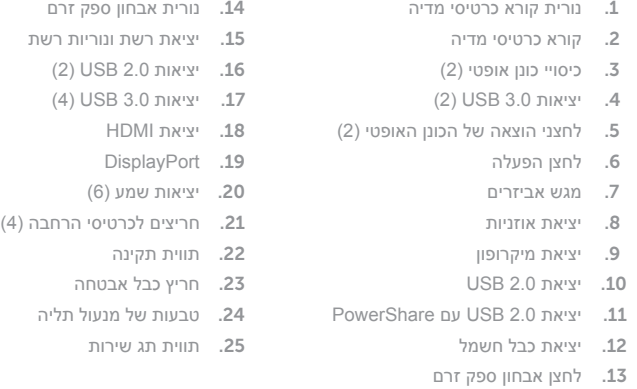

- 6. Кнопка питания
- 7. Лоток для внешних устройств
- 8. Порт для наушников
- 9. Порт для микрофона
- 10. Порт USB 2.0
- 11. Порт USB 2.0 с поддержкой функции PowerShare
- 12. Разъем кабеля питания
- 14. Диагностический индикатор
- оры
- 18. Порт HDMI
- 19. DisplayPort
- 20. Аудиопорты (6)
- 
- 
- 
- 
- 
- 21. Слоты для плат расширения (4)
- 22. Обязательная маркировка
- 23. Гнездо защитного кабеля
- 24. Проушины для навесного замка
- 25. Метка обслуживания
- c light
- vork lights

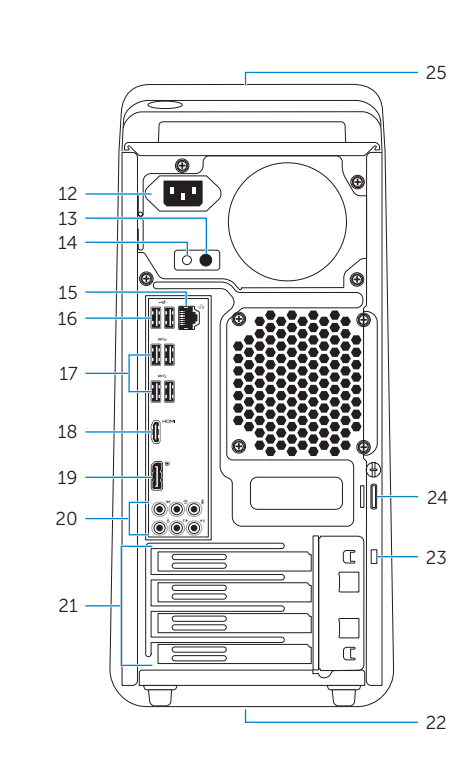

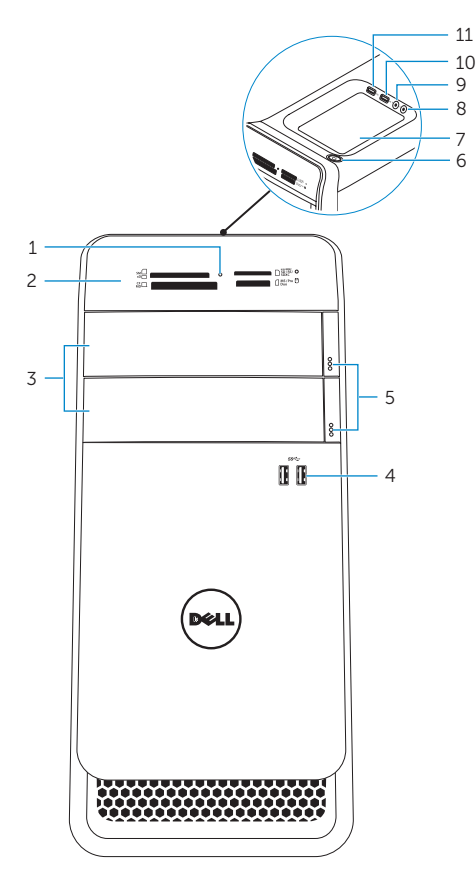